# **Hierarchical Classification of Test Cases**

#### Introduction

Many users face situations, where hierarchical classification of Test Cases is required. This means that

- There is a fixed Hierarchical Structure for organizing Test Cases.
- Test Cases exist at different levels of this hierarchy.
- Different set of users may have different perspectives; say functional or structural.
- Users have need to view a set of test cases by filtering on different perspectives and options; for example a specific user may want to view all test cases belonging to a specific Component.

Custom field of type Hierarchical View can provide one possible solution for this problem; as explained in the following sections.

### Defining Custom Field of type Hierarchical View

**Custom Fields** of type **Hierarchical View** can be created at the

- System Level
- OR Project Level

The Field Options configured for this custom field are essentially labels organized in a hierarchical format as shown below.

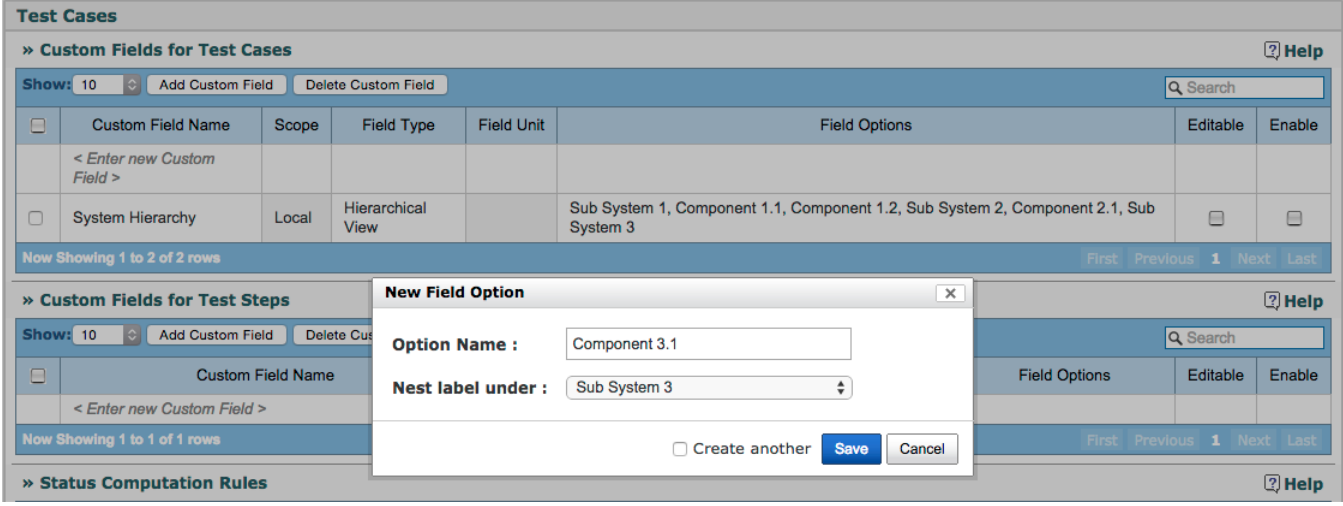

## Multiple Perspectives

This kind of classification helps in defining multiple perspectives on the same set of Test Cases. A user can choose the perspectives relevant to him / her.

In the example below, two perspectives are defined

- System Hierarchy
- Test Case Type

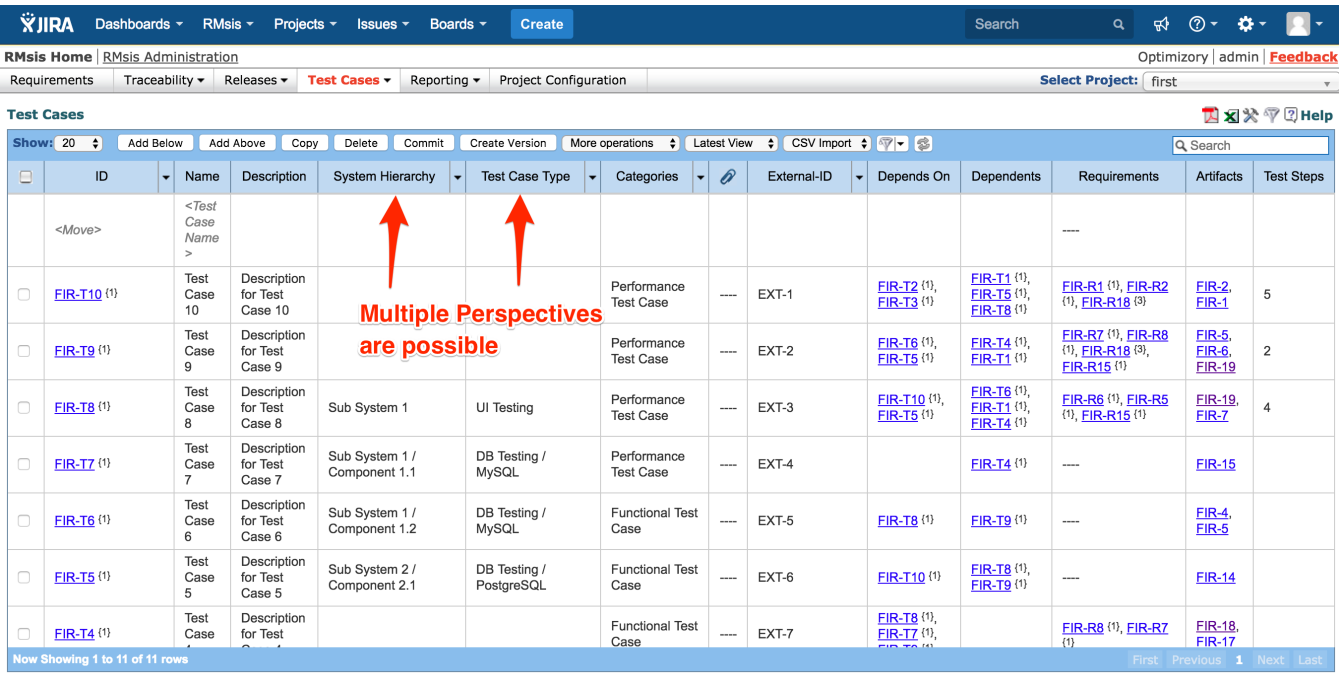

#### User Views

A user can

- Enable only the perspective relevant to him / her, while there may be many perspectives defined in the system.
- Select the labels (using filter functionality) to narrow down the list of relevant test cases. For example, a tester may be interested only in the test cases of a specific Component.

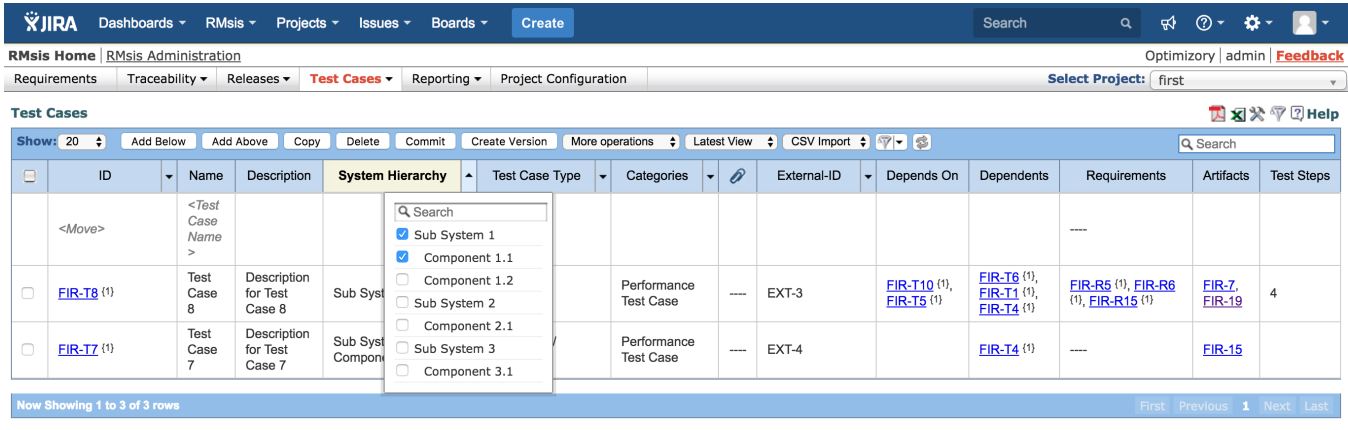

#### Limitations of Hierarchical View

- 1. This mechanism may not be suitable, when the hierarchy is very large, say of the order of 1000's
- 2. Since the options are defined by Administrator and cannot be dynamically created by end user; this solution will work only when the updates to the hierarchy are not very frequent.
- 3. It may not be possible to restrict the permissions for a subset of test cases.